# **ROHM Solution Simulator**

# **905nm Pulsed Laser Diode RLD90QZWx series/ Resonant wave B-01**

This circuit simulate the resonant wave B-01 Time-Domain response of RLD90QZWx series. You can observe the resonant wave of not only the current but also the optical output waveform. You can customize the parameters of the components shown in blue, such as VIN, or peripheral components, and simulate the resonant wave B-01 Time-Domain with desired operating condition.

#### **General Cautions**

ROH

*Caution 1:* The values from the simulation results are not guaranteed. Please use these results as a guide for your design. *Caution 2:* Please refer to the Application note of Laser Diode for details of the technical information.

*Caution 3:* The characteristics may change depending on the actual board design and ROHM strongly recommend to double check those characteristics with actual board where the chips will be mounted on.

#### **1 Simulation Schematic**

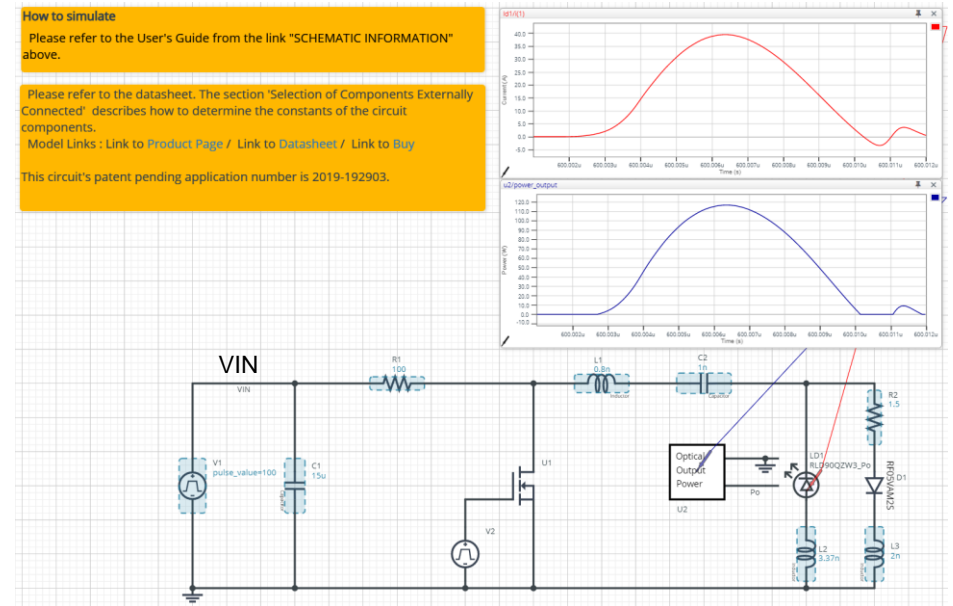

#### Figure 1. Simulation Schematic

#### **2 How to simulate**

The simulation settings, such as simulation time or convergence options, are configurable from the 'Simulation Settings' shown in Figure 2, and Table 1 shows the default setup of the simulation.

In case of simulation convergence issue, you can change advanced options to solve. Default statement in 'Manual Options' sets the time to start saving the result to 0.600001ms. You can modify or delete it.

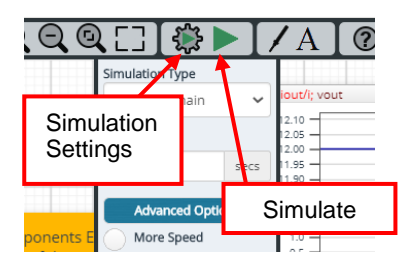

Figure 2. Simulation Settings and execution

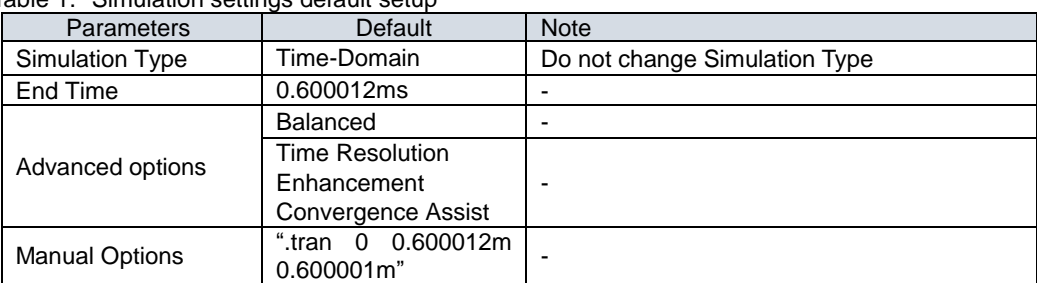

#### Table 1. Simulation settings default setup

### **3 Simulation Conditions**

Table 2. List of the simulation condition parameters

| Instance       | <b>Type</b>           | <b>Parameters</b>         | Default  | Variable Range |     | Units |
|----------------|-----------------------|---------------------------|----------|----------------|-----|-------|
| Name           |                       |                           | Value    | <b>Min</b>     | Max |       |
| V <sub>1</sub> | <b>Voltage Source</b> | Initial value             | O        |                |     | V     |
|                |                       | Pulse value               | 100      | 10             | 180 | V     |
|                |                       | ramptime_initial_to_pulse | 10       |                |     | ns    |
|                |                       | ramptime pulse to initial | 10       |                |     | ns    |
|                |                       | Start delay               | $\Omega$ |                |     | s     |
|                |                       | Pulse width               |          |                |     | s     |
|                |                       | Period                    | 2        |                |     | s     |
| V <sub>2</sub> | <b>Voltage Source</b> | Initial_value             | 0        |                |     | V     |
|                |                       | Pulse value               | 5        |                |     | V     |
|                |                       | ramptime_initial_to_pulse | 5        |                |     | ns    |
|                |                       | ramptime_pulse_to_initial | 5        |                |     | ns    |
|                |                       | Start_delay               | 0.5      |                |     | ms    |
|                |                       | Pulse width               | 8        |                |     | ns    |
|                |                       | Period                    | 100      |                |     | μs    |

#### **3.1 V2 parameter setup**

Figure 3 shows how the V2 parameters correspond to the VIN stimulus waveform.

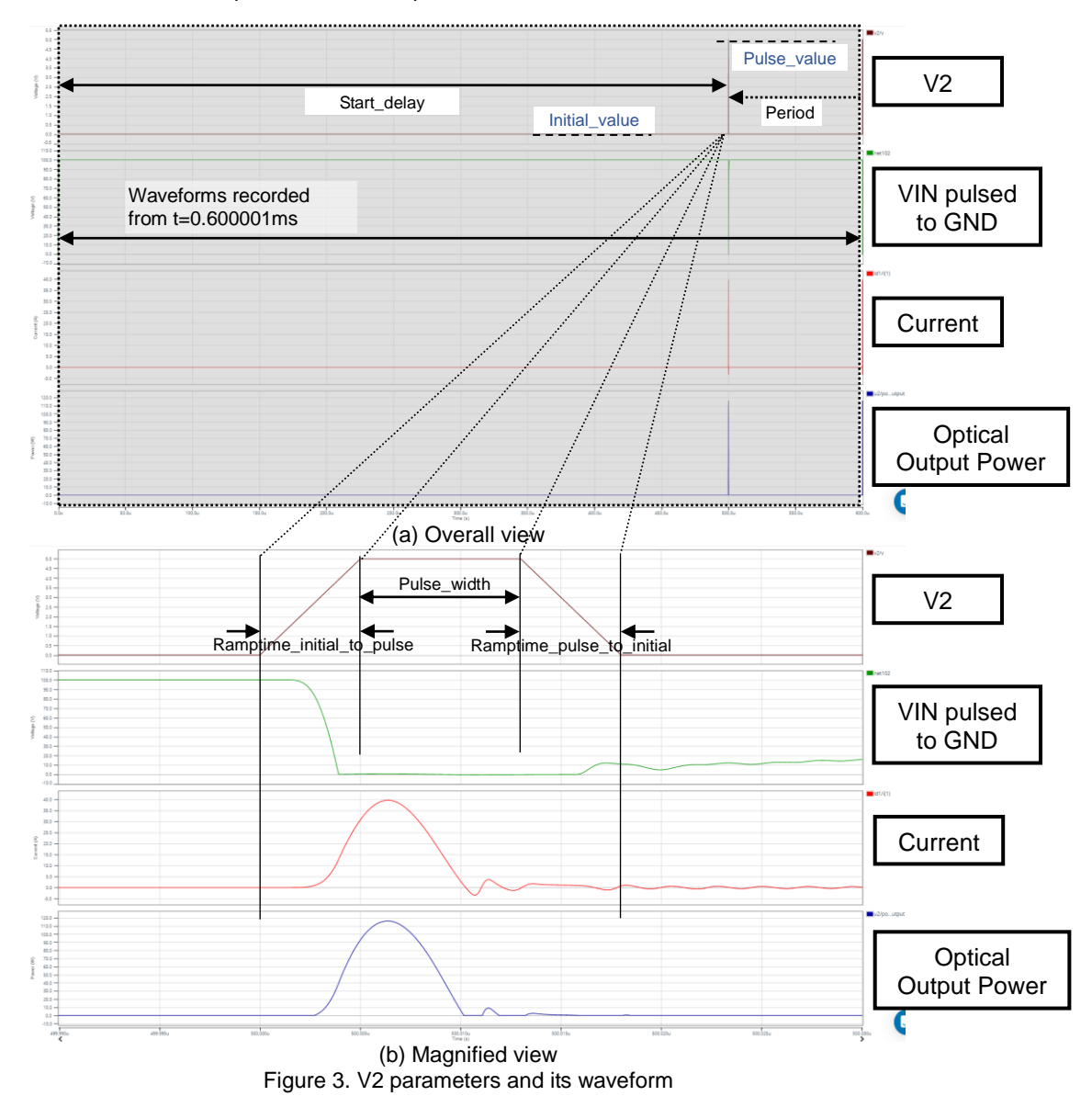

# **4 RLD90QZWx series\_Po model**

Table 3 shows the model terminal function implemented. Note that RLD90QZWx series Po is the behavior model for its resonant wave optical output power response operation, and no protection circuits or the functions not related to the purpose are not implemented.

| <b>Terminals</b> | <b>Description</b>                |
|------------------|-----------------------------------|
|                  | A / Anode                         |
|                  | C / Cathode                       |
| OPT              | Optical output power in V [volts] |
| <b>GND</b>       | Ground                            |

Table 3. RLD90QZWx series\_Po model terminals used for the simulation

*(Note 1)* Use the simulation results only as a design guide and the data reported herein is not a guaranteed value.

#### **4.1 Optical Output Power**

RLD90QZWx series\_Po model outputs optical output power in V [volts] unit. Optical Output Power insert model multiplies the output result by 1A and convert it to W [watts]. To monitor the optical output power in W [watts], select probe item 'power output' from property of Optical Output Power insert model.

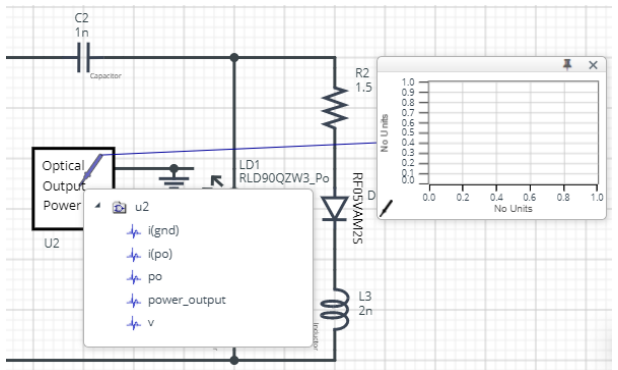

Figure 4. Probe Items of Optical Output Power insert model

### **5 Peripheral Components**

#### **5.1 Bill of Material**

Table 4 shows the list of components used in the simulation schematic. Each of the capacitor and inductor has the parameters of equivalent circuit shown below. The default value of equivalent components are set to zero except for the ESR of C, and parallel resistance of L. You can modify the values of each component.

| <b>Type</b> | <b>Instance Name</b> | Default Value | Variable Range |     | Units |  |  |  |  |
|-------------|----------------------|---------------|----------------|-----|-------|--|--|--|--|
|             |                      |               | Min            | Max |       |  |  |  |  |
| Capacitor   | С1                   | 15            |                |     | uF    |  |  |  |  |
|             | C2                   |               | 0.1            | 100 | nF    |  |  |  |  |
| Inductor    |                      | 0.8           | 0.1            | 5   | nH    |  |  |  |  |
|             |                      | 3.37          | 0.1            | 5   | nH    |  |  |  |  |
|             | L3                   |               | 0.1            | 5   | nH    |  |  |  |  |
| Resistor    | R <sub>1</sub>       | 100           |                | 200 |       |  |  |  |  |
|             | R <sub>2</sub>       | 1.5           | 0.1            | 20  |       |  |  |  |  |

Table 4. List of capacitors used in the simulation circuit

#### **5.2 Capacitor Equivalent Circuits**

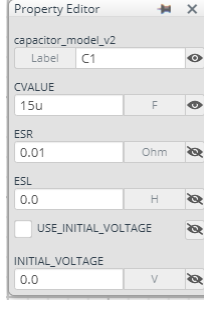

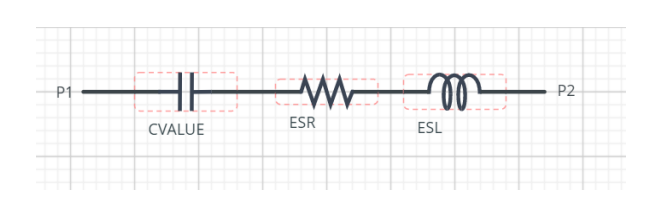

(a) Property editor (b) Equivalent circuit

Figure 5. Capacitor property editor and equivalent circuit

#### **5.3 Inductor Equivalent Circuits**

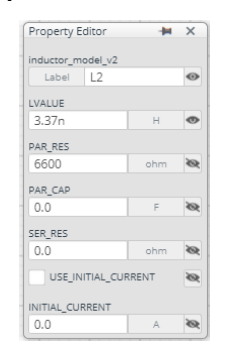

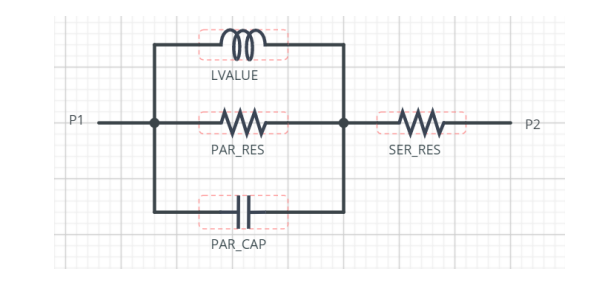

# (a) Property editor (b) Equivalent circuit

Figure 6. Inductor property editor and equivalent circuit

The default value of PAR\_RES is 6.6kohm. *(Note 2)* These parameters can take any positive value or zero in simulation but it does not guarantee the operation of the IC in any condition. Refer to the datasheet to determine adequate value of parameters.

# **6 Link to the product information and tools**

# 6.1 Product webpage link:

<https://www.rohm.com/products/laser-diodes/high-power-lasers/rld90qzw3-product> <https://www.rohm.com/products/laser-diodes/high-power-lasers/rld90qzw5-product> <https://www.rohm.com/products/laser-diodes/high-power-lasers/rld90qzw6-product> <https://www.rohm.com/products/laser-diodes/high-power-lasers/rld90qzw8-product>

# 6.2 Related documents

The application notes are available from 'Documents in Design Resources' tab of the product page. [RLD90QZW3](https://www.rohm.com/products/laser-diodes/high-power-lasers/rld90qzw3-product#documentationSubMenu) [RLD90QZW5](https://www.rohm.com/products/laser-diodes/high-power-lasers/rld90qzw5-product#documentationSubMenu) [RLD90QZW6](https://www.rohm.com/products/laser-diodes/high-power-lasers/rld90qzw6-product#documentationSubMenu) [RLD90QZW8](https://www.rohm.com/products/laser-diodes/high-power-lasers/rld90qzw8-product#documentationSubMenu)

6.3 Design assist tools are available from 'Tools in Design Resources' tab of the product page. [RLD90QZW3](https://www.rohm.com/products/laser-diodes/high-power-lasers/rld90qzw3-product#toolsSubMenu) [RLD90QZW5](https://www.rohm.com/products/laser-diodes/high-power-lasers/rld90qzw5-product#toolsSubMenu) [RLD90QZW6](https://www.rohm.com/products/laser-diodes/high-power-lasers/rld90qzw6-product#toolsSubMenu) [RLD90QZW8](https://www.rohm.com/products/laser-diodes/high-power-lasers/rld90qzw8-product#toolsSubMenu)

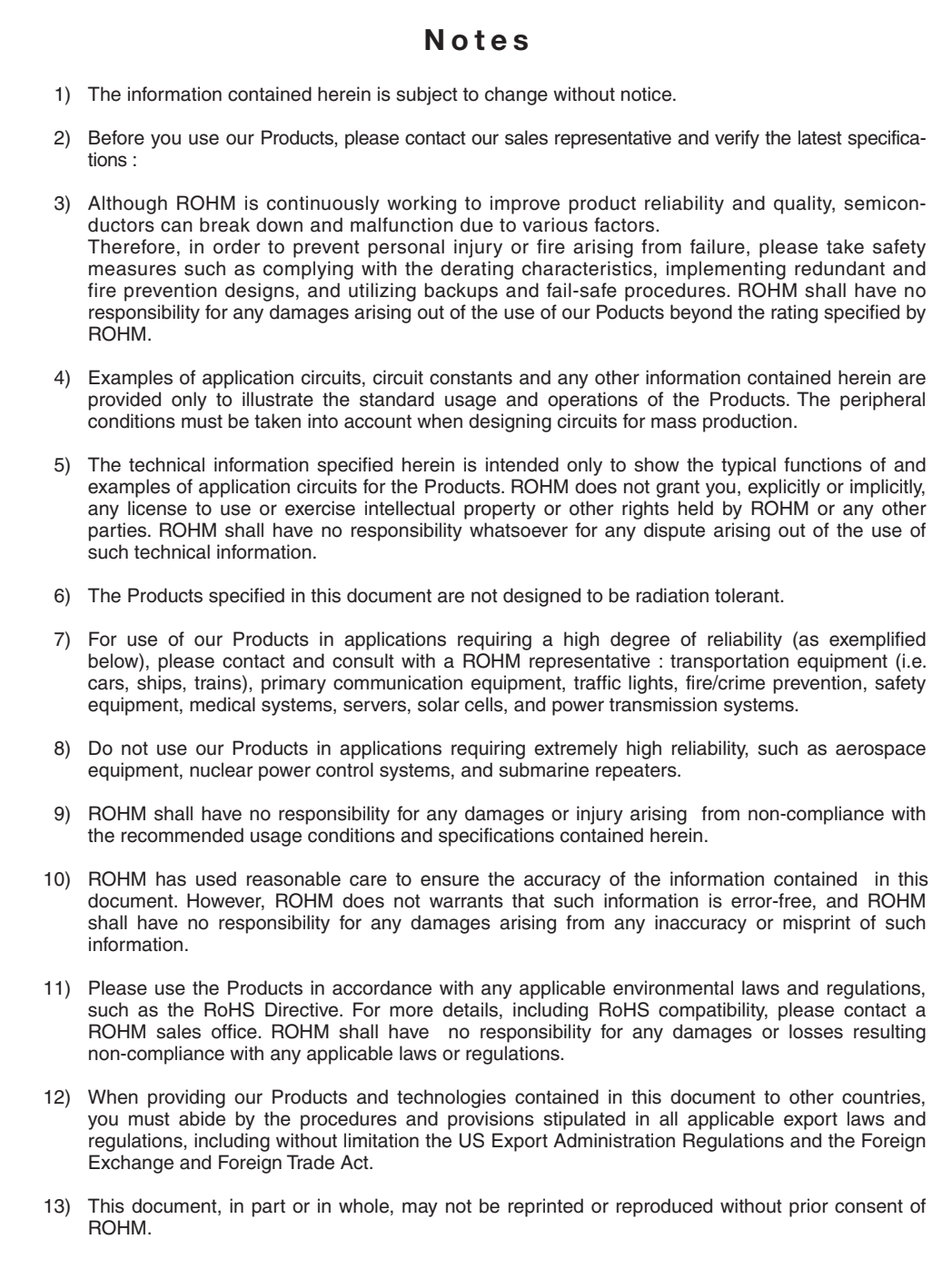

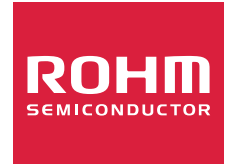

Thank you for your accessing to ROHM product informations. More detail product informations and catalogs are available, please contact us.

# ROHM Customer Support System

https://www.rohm.com/contact/